Министерство науки и высшего образования Российской Федерации ФГБОУ ВО Уральский государственный лесотехнический университет (Уральский лесотехнический колледж)

# РАБОЧАЯ ПРОГРАММА УЧЕБНОЙ ДИСЦИПЛИНЫ

# ПРОФЕССИОНАЛЬНОЙ ДЕЯТЕЛЬНОСТИ

специальность

21.02.04 ЗЕМЛЕУСТРОЙСТВО

г. Екатеринбург, 2022

Рабочая программа учебной дисциплины ЕН.04 Информационные технологии в профессиональной деятельности разработана на основе Федерального государственного образовательного стандарта среднего профессионального образования по специальности 21.02.04 Землеустройство.

Разработчик(и):

Преподаватель  $\n *Th*$ 

Н.А. Бусыгина

Рабочая программа рассмотрена на заседании ПЦК общего гуманитарного, социальноэкономического, математического и естественнонаучного цикла (протокол №4 от «29» марта 2022 года)

Председатель  $\frac{\mathcal{R}a\mu\mu\sigma}{\text{(nonmax)}}$ 

Н.В. Харлова

Рабочая программа рекомендована к использованию в учебном процессе методическим советом Уральского лесотехнического колледжа (протокол №1 от «30» марта 2022 года)

Председатель методического совета

 $\underbrace{\text{M.B. 354PSHOB3}}_{\text{(Desuunner H.O.)}}$ 

Рабочая программа утверждена директором Уральского лесотехнического колледжа

М.А. Пономарева<br>(Фиминя И.О.)

Лиректор

«30» марта 2022 года

# **СОДЕРЖАНИЕ**

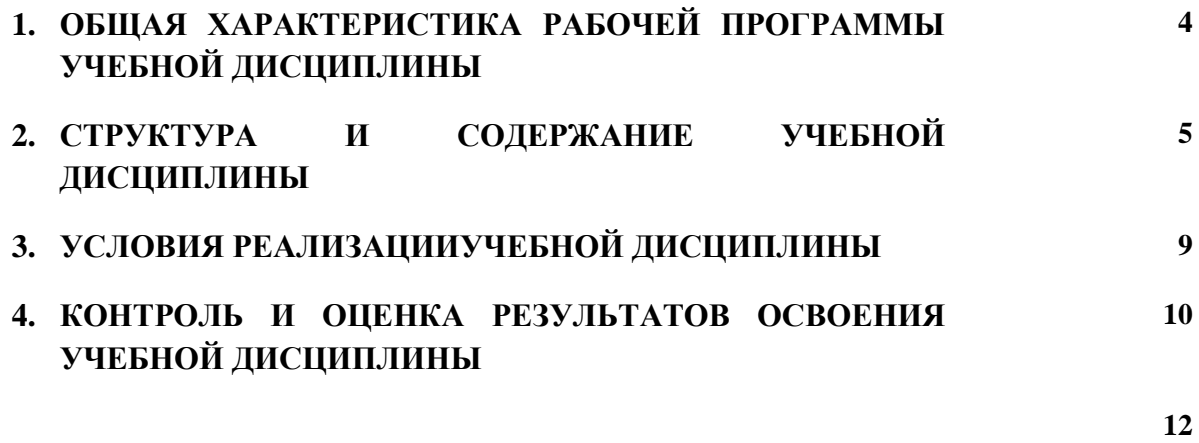

## **1. ОБЩАЯ ХАРАКТЕРИСТИКА РАБОЧЕЙ ПРОГРАММЫ УЧЕБНОЙ ДИСЦИПЛИНЫ «ЕН04. Информационные технологии в профессиональной деятельности»**

**1.1. Место дисциплины в структуре основной профессиональной образовательной программы:** Математический и общий естественнонаучный учебный цикл.

Учебная дисциплина имеет практическую направленность и использует межпредметные связи с дисциплинами ЕН.02 Информатика.

Учебная дисциплина «**Информационные технологии в профессиональной деятельности**» обеспечивает формирование общих и профессиональных компетенций для дальнейшего освоения профессиональных модулей.

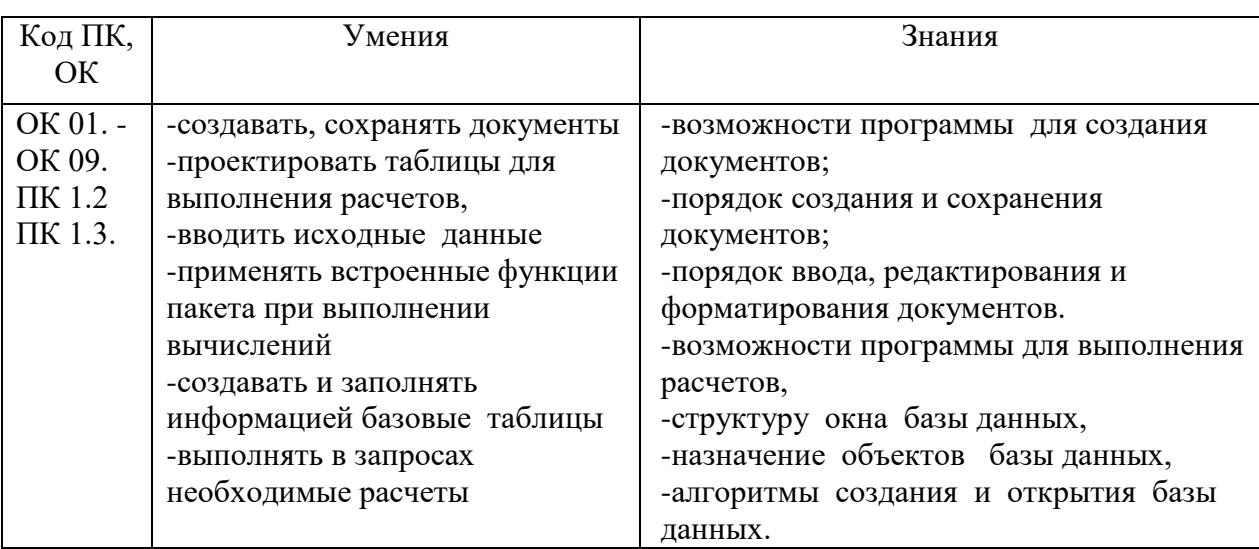

#### **1.2. Цель и планируемые результаты освоения дисциплины:**

Осваиваемые компетенции:

ОК.1. Понимать сущность и социальную значимость своей будущей профессии, проявлять к ней устойчивый интерес.

ОК.2. Организовывать собственную деятельность, выбирать типовые методы и способы выполнения профессиональных задач, оценивать их эффективность и качество.

ОК.3. Принимать решения в стандартных и нестандартных ситуациях и нести за них ответственность.

ОК.4. Осуществлять поиск и использование информации, необходимой для эффективного выполнения профессиональных задач, профессионального и личностного развития.

ОК.5. Использовать информационно- коммуникационные технологии в профессиональной деятельности.

ОК.6. Работать в коллективе и команде, эффективно общаться с коллегами, руководством, потребителями.

ОК.7. Брать на себя ответственность за работу членов команды (подчиненных), результат выполнения заданий.

ОК.8. Самостоятельно определять задачи профессионального и личностного развития, заниматься самообразованием, осознанно планировать повышение квалификации.

ОК.9. Ориентироваться в условиях частой смены технологий в профессиональной деятельности.

ПК 1.2. Обрабатывать результаты полевых измерений.

ПК 1.3. Составлять и оформлять планово-картографические материалы.

# **2. СТРУКТУРА И СОДЕРЖАНИЕ УЧЕБНОЙ ДИСЦИПЛИНЫ**

# **2.1. Объем учебной дисциплины и виды учебной работы**

# **Очная форма**

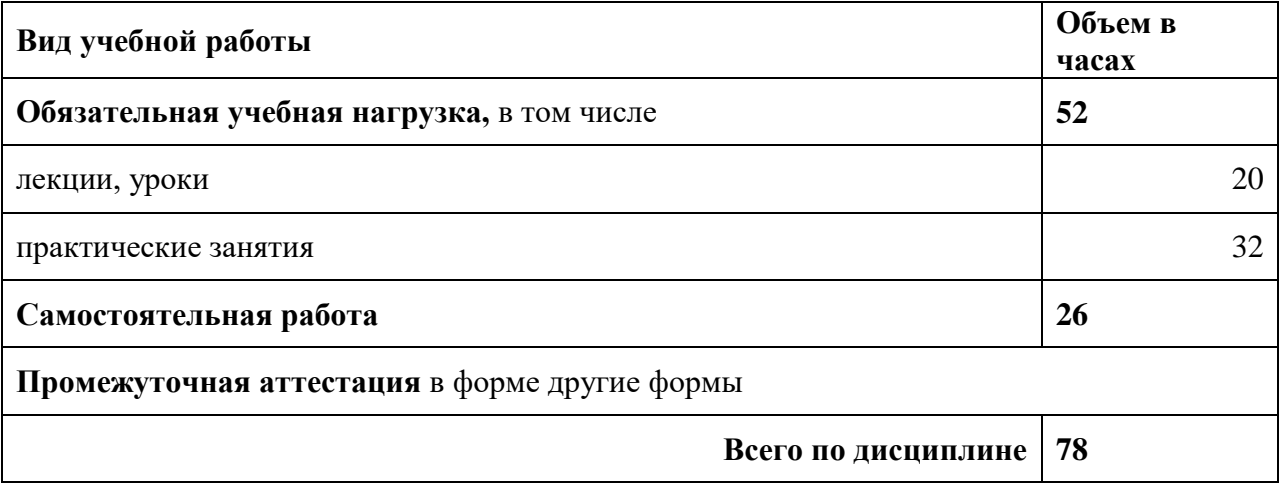

## **2.2. Тематический план и содержание дисциплины**

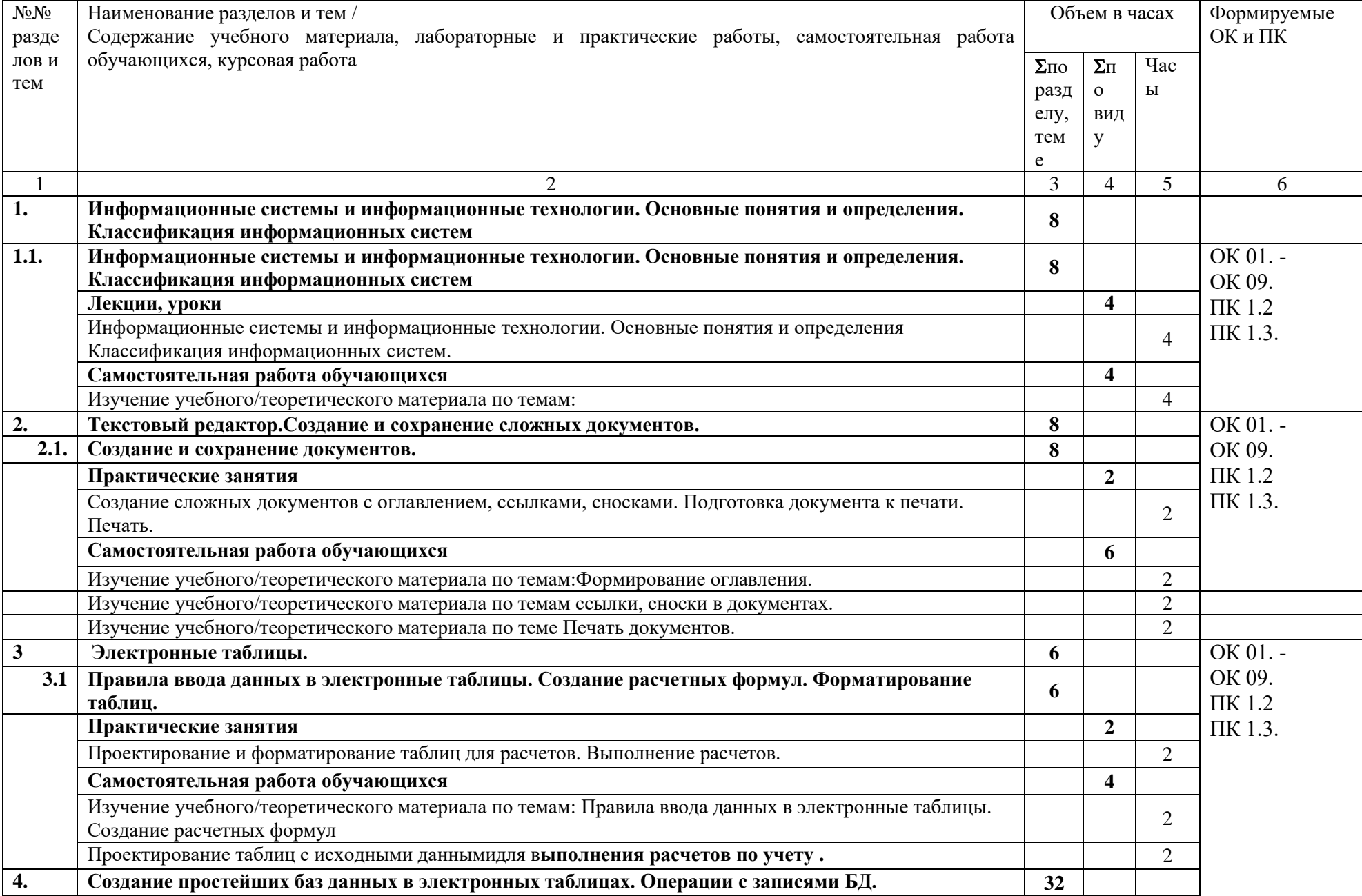

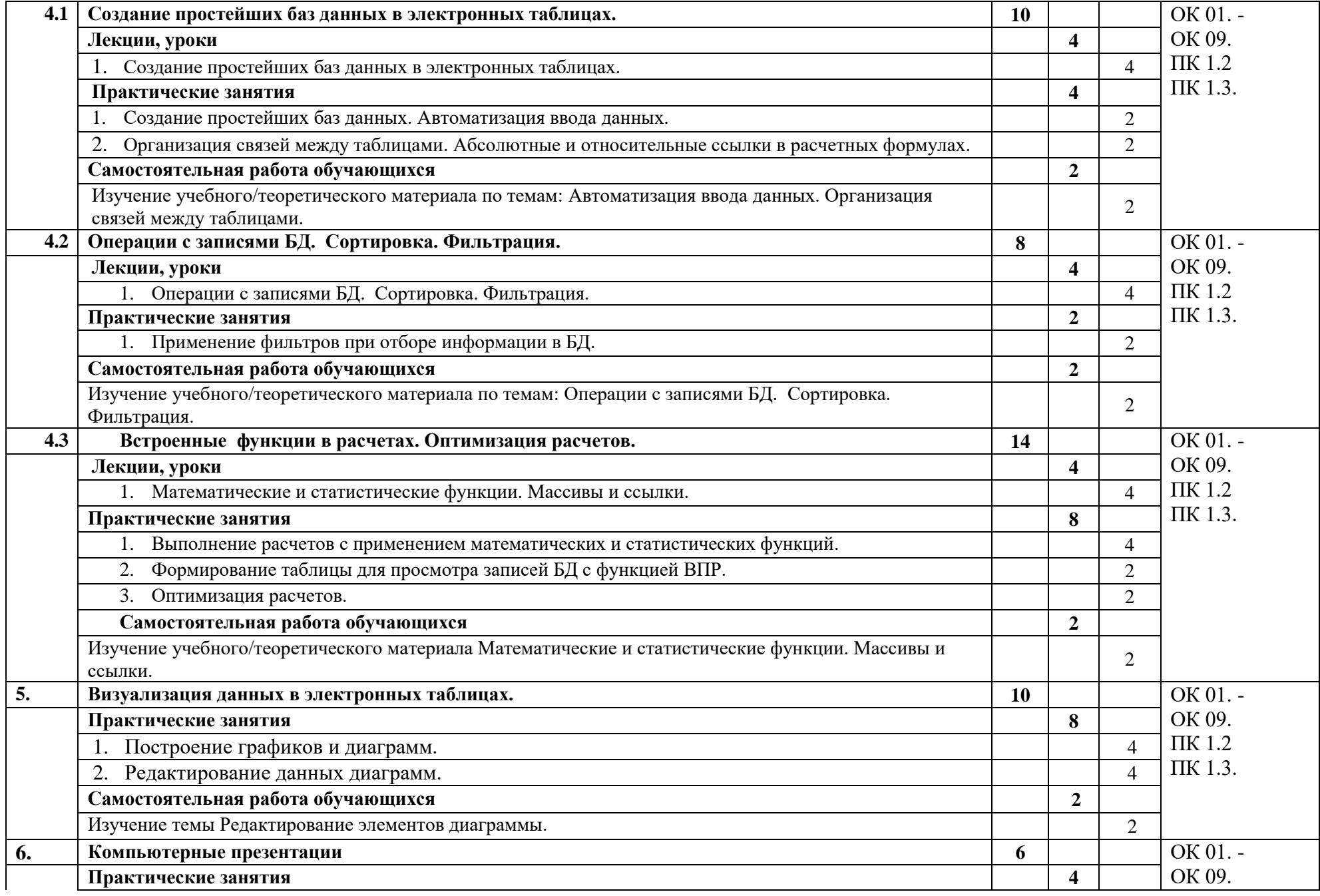

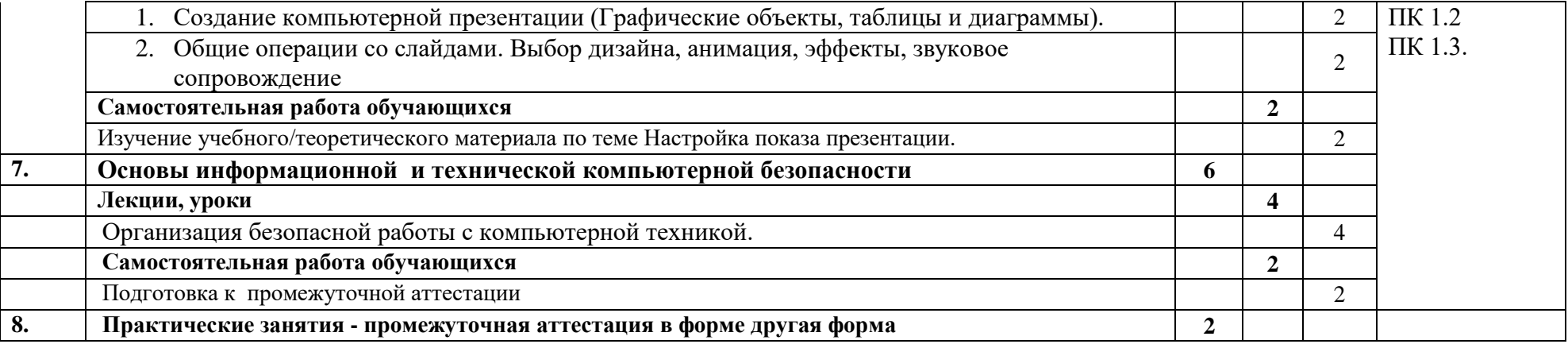

#### **3. УСЛОВИЯ РЕАЛИЗАЦИИ ПРОГРАММЫ УЧЕБНОЙ ДИСЦИПЛИНЫ**

#### **3.1. Для реализации программы учебной дисциплины предусмотрены следующие специальные помещения:**

Кабинет информатики «215», оснащенный оборудованием:

- рабочее место преподавателя с ПК;

- рабочие места по количеству обучающихся с ПК;

техническими средствами обучения:

- компьютер;

- мультимедиа проектор;

- экран.

#### **Программное обеспечение:**

– операционная система Windows 7, License 49013351 УГЛТУ Russia 2011-09-06, OPEN 68975925ZZE1309. Срок: бессрочно;

– пакет прикладных программ Office Professional Plus 2010, License 49013351 УГЛТУ Russia 2011-09-06, OPEN 68975925ZZE1309. Срок: бессрочно;

– антивирусная программа Kaspersky Endpoint Security для бизнеса- Стандартный Russian Edition. 250-499 Node 1 year Educational Renewal License. Договор №0423/ЗК от 30.08.2022. Срок с 09.10.2022 г. по 09.10.2023 г.;

– система видеоконференцсвязи Mirapolis. Договор №41/02/22-К/0148/22-ЕП-223-06 от 11.03.2022. Срок: с 01.04.2022 по 01.04.2023;

– система управления обучением LMS Moodle – программное обеспечение с открытым кодом, распространяется по лицензии GNU Public License (rus);

– браузер Yandex (https://yandex.ru/promo/browser/) – программное обеспечение распространяется по простой (неисключительной) лицензии;

#### **3.2. Информационное обеспечение реализации программы**

Для реализации программы библиотечный фонд образовательной организации имеет печатные и/или электронные образовательные и информационные ресурсы, рекомендуемых для использования в образовательном процессе

#### *3.2.1 Электронные издания*

- 1. Советов, Б. Я. Информационные технологии : учебник для среднего профессионального образования / Б. Я. Советов, В. В. Цехановский. — 7-е изд., перераб. и доп. — Москва : Издательство Юрайт, 2021. — 327 с. — (Профессиональное образование). — ISBN 978-5-534-06399-8. — Текст : электронный // ЭБС Юрайт [сайт]. — URL: https://urait.ru/bcode/469425..
- 2. Информационные технологии в 2 т. Том 1 : учебник для среднего профессионального образования / В. В. Трофимов, О. П. Ильина, В. И. Кияев, Е. В. Трофимова ; под редакцией В. В. Трофимова. — Москва : Издательство Юрайт, 2021. — 238 с. — (Профессиональное образование). — ISBN 978-5-534-03964-1. — Текст : электронный // ЭБС Юрайт [сайт]. — URL: https://urait.ru/bcode/469957.

#### **3.2.2. Дополнительные источники**

1. Гаврилов, М. В. Информатика и информационные технологии : учебник для среднего профессионального образования / М. В. Гаврилов, В. А. Климов. — 4-е изд., перераб. и доп. — Москва : Издательство Юрайт, 2021. — 383 с. — (Профессиональное образование). — ISBN 978-5-534-03051-8. — Текст : электронный // ЭБС Юрайт [сайт]. — URL: https://urait.ru/bcode/469424.

# **4.КОНТРОЛЬ И ОЦЕНКА РЕЗУЛЬТАТОВ ОСВОЕНИЯ УЧЕБНОЙ ДИСЦИПЛИНЫ**

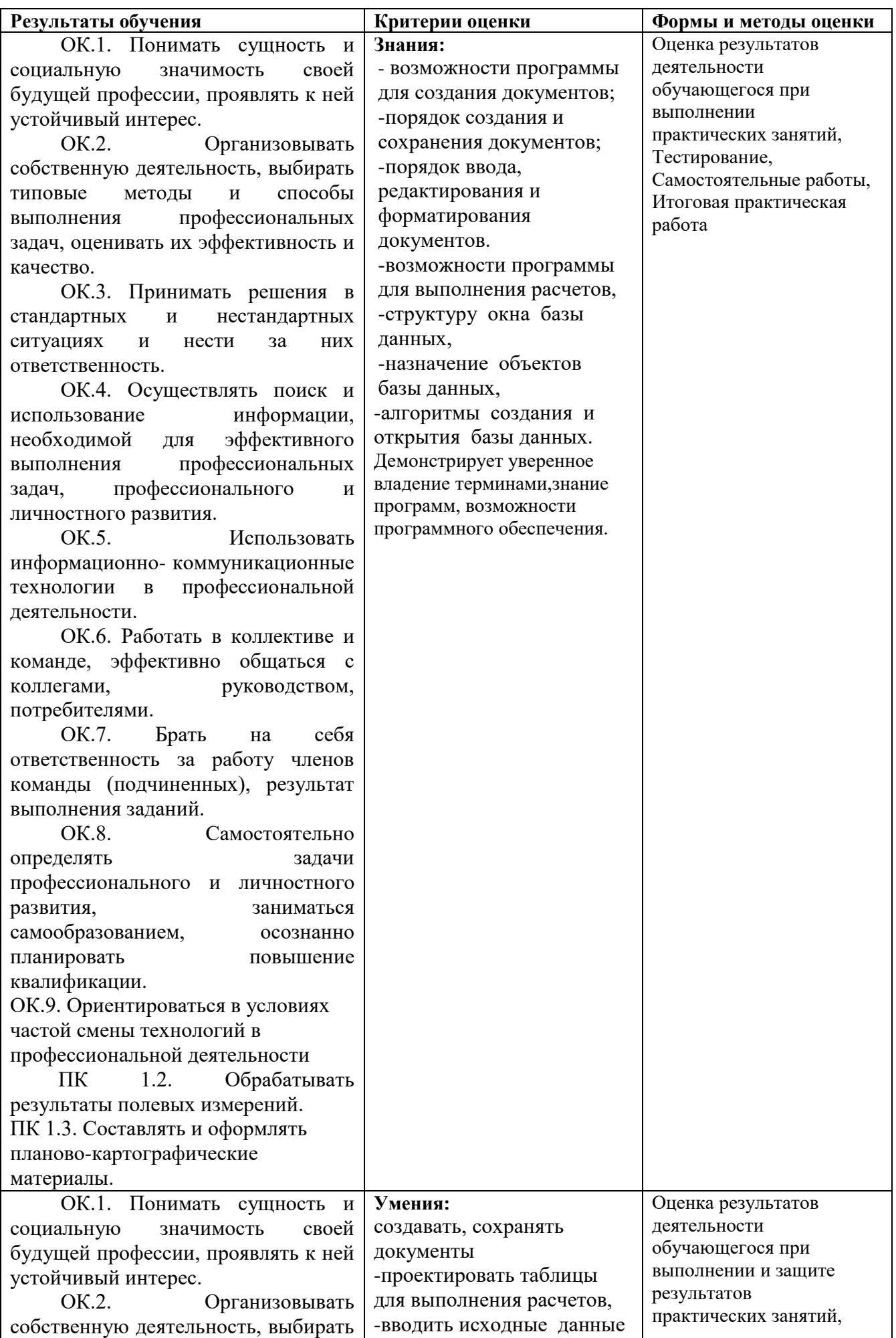

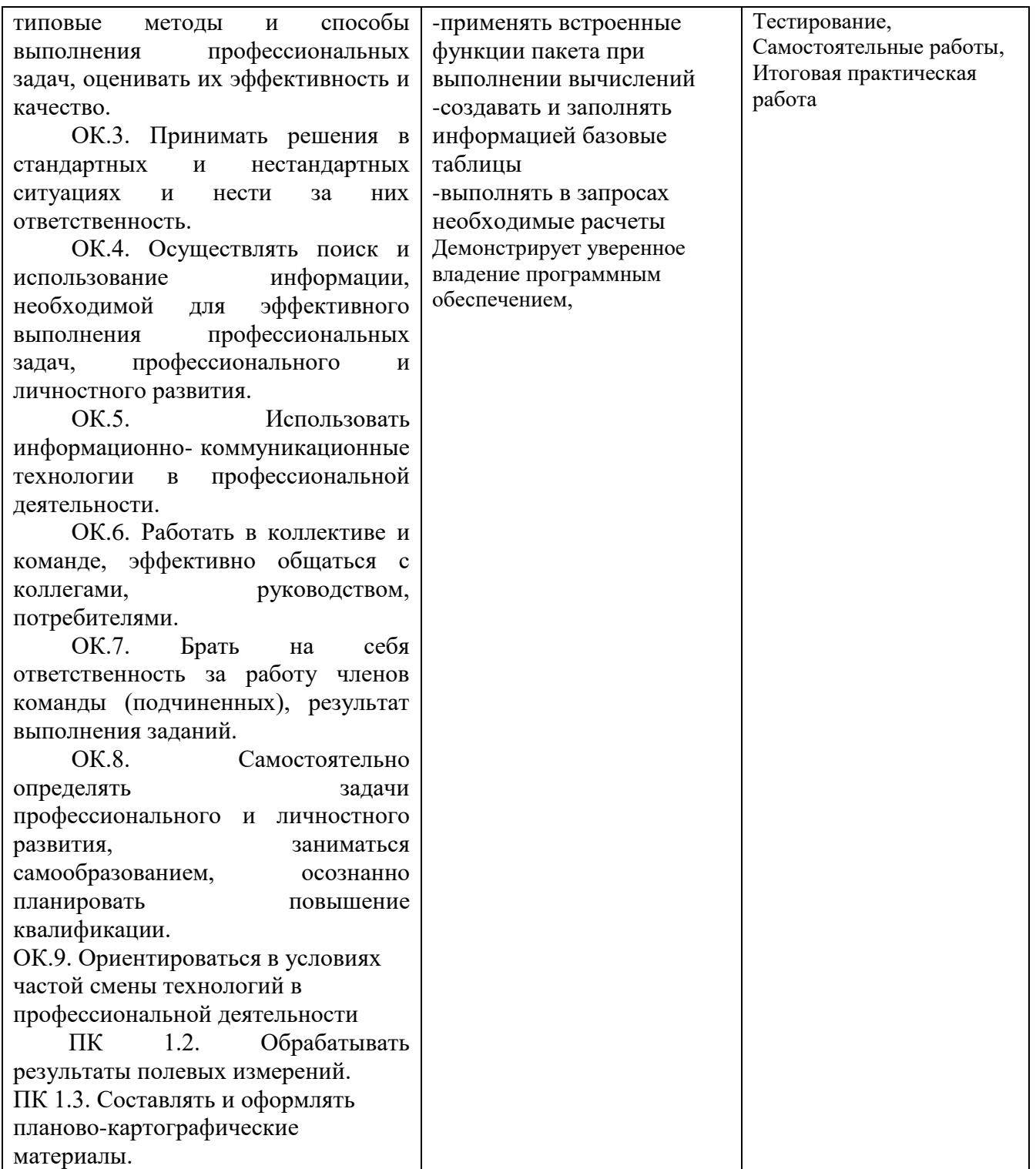

# **ФОНД ОЦЕНОЧНЫХ СРЕДСТВ**

## **для проведения промежуточной аттестации**

# **ЕН.04 ИНФОРМАЦИОННЫЕ ТЕХНОЛОГИИ В ПРОФЕССИОНАЛЬНОЙ ДЕЯТЕЛЬНОСТИ**

**для студентов специальности**

21.02.04 «Землеустройство»

## **Пояснительная записка**

Дисциплина ЕН.04 Информационные технологии в профессиональной деятельности реализуется на четвертом курсе в течение седьмого семестра. Объем максимальной учебной нагрузки по дисциплине рассчитан на 78 часов, включая 52 часа на аудиторные занятия. Внеаудиторная самостоятельная работа 26 часов.

Цель промежуточной аттестации: оценка знаний и умений, практического опыта, уровня сформированности компетенций.

Результаты освоения учебной дисциплины ЕН.04 Информационные технологии в профессиональной деятельности.

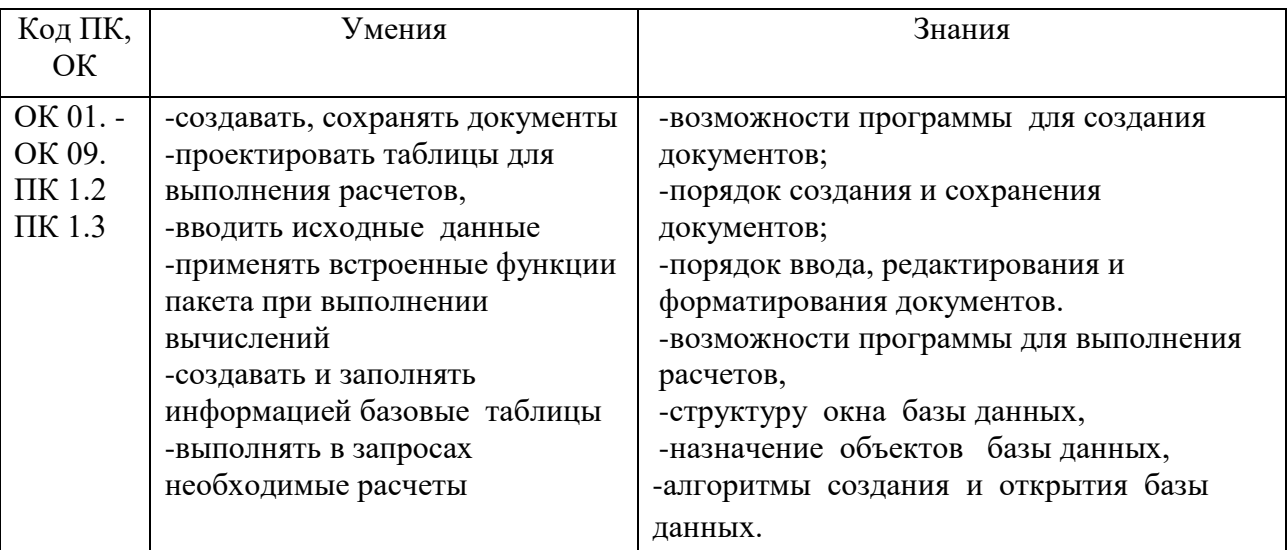

В процессе изучения дисциплины формируются компетенции Общие:

ОК.1. Понимать сущность и социальную значимость своей будущей профессии, проявлять к ней устойчивый интерес.

ОК.2. Организовывать собственную деятельность, выбирать типовые методы и способы выполнения профессиональных задач, оценивать их эффективность и качество.

ОК.3. Принимать решения в стандартных и нестандартных ситуациях и нести за них ответственность.

ОК.4. Осуществлять поиск и использование информации, необходимой для эффективного выполнения профессиональных задач, профессионального и личностного развития.

ОК.5. Использовать информационно- коммуникационные технологии в профессиональной деятельности.

ОК.6. Работать в коллективе и команде, эффективно общаться с коллегами, руководством, потребителями.

ОК.7. Брать на себя ответственность за работу членов команды (подчиненных), результат выполнения заданий.

ОК.8. Самостоятельно определять задачи профессионального и личностного развития, заниматься самообразованием, осознанно планировать повышение квалификации.

ОК.9. Ориентироваться в условиях частой смены технологий в профессиональной деятельности.

Профессиональные компетенции:

ПК 1.2. Обрабатывать результаты полевых измерений.

ПК 1.3. Составлять и оформлять планово-картографические материалы.

Промежуточная аттестация - другая.

Форма проведения промежуточной аттестации - тестирование.

### Содержание оценочных средств

Банк заданий и вопросов итогового теста по дисциплине

# ЕН.04. ИНФОРМАЦИОННЫЕ ТЕХНОЛОГИИ В ПРОФЕССИОНАЛЬНОЙ ДЕЯТЕЛЬНОСТИ

1. Расширением текстового файла является:

- 1. com
- $2$  exe
- $3.$  xls
- $4.$  doc

2. Чтобы открыть текстовый файл (документ) в определенном формате, необходимо задать:

- 1. имя и тип файла
- 2. размер шрифта
- 3. параметры абзаца
- 4. размер страницы

3.Для того, чтобы удалить пустую строку, надо нажать клавишу:

- 1. пробела
- 2. Delete
- 3. Isert
- 4. Enter

4.В процессе редактирования текста изменяется (изменяются):

- 1. размер шрифта
- 2. параметры абзаца
- 3. последовательность символов, слов, абзацев
- 4. параметры страницы

5. Основные параметры страницы:

- 1. гарнитура, размер, начертание
- 2. отступ, интервал
- 3. поля, ориентация
- 4. стиль, шаблон

6. Чтобы подготовить Word к изменению шрифта абзаца, необходимо:

- 1. поставить курсор на конец абзаца
- 2. установить курсор в середину абзаца
- 3. выделить абзац

4. расположить в определенном порядке блоки текста и другие элементы оформления

- 7. Вставить рисунок можно:
	- 1. перетаскиванием рисунка
	- 2. выполнением команды Вставка, Рисунок
	- 3. выполнением команды Формат, Рисунок

8. При нажатии на кнопку с изображением изогнутой влево стрелки на Панели инструментов "Стандартная"

- 1. появляется диалоговое окно для добавления гиперссылки
- 2. отменяется последняя команда
- 3. происходит разрыв страницы
- 4. повторяется последняя команда

9. Следующая последовательность действий: установить указатель мыши на полосе выделения рядом с текстом, затем нажать левую кнопку мыши и, удерживая её, передвигать в нужном направлении в Word приведет:

- 1. к выделению текста
- 2. удалению текста
- 3. к перемещению текста
- 4. к копированию текста в буфер

10.Отступ первой строки в абзаце выполняется путем:

- 1. перемещения мышкой нижнего треугольника на координатной линейке
- 2. перемещения мышкой верхнего треугольника на координатной линейке
- 3. нижней полосы прокрутки
- 11.Электронная таблица это:
	- 1. прикладная программа, предназначенная для обработки структурированных в виде таблицы данных
	- 2. устройство ПК, управляющее его ресурсами в процессе обработки данных в табличной форме
	- 3. прикладная программа для обработки кодовых таблиц
	- 4. системная программа, управляющая ресурсами ПК при обработке таблиц
- 12.Электронная таблица предназначена для:
	- 1. редактирования графических представлений больших объемов информации
	- 2. обработки преимущественно числовых данных, структурированных с помощью таблиц
	- 3. упорядоченного хранения и обработки значительных массивов данных
- 4. визуализации структурных связей между данными, представленными в таблицах 13.Электронная таблица представляет собой:
	- 1. совокупность поименованных буквами латинского алфавита строк и нумерованных столбцов
	- 2. совокупность строк и столбцов, именуемых пользователем произвольным образом
	- 3. совокупность нумерованных строк и поименованных буквами латинского алфавита столбцов
	- 4. совокупность пронумерованных строк и столбцов
- 14.Строки электронной таблицы:
	- 1. именуются пользователями произвольным образом
	- 2. обозначаются буквами латинского алфавита
	- 3. нумеруются
	- 4. обозначаются буквами русского алфавита
- 15.В общем случае столбы электронной таблицы:
	- 1. нумеруются
	- 2. именуются пользователями произвольным образом
	- 3. обозначаются буквами русского алфавита
	- 4. обозначаются буквами латинского алфавита
- 16.Для пользователя ячейка электронной таблицы идентифицируется:
	- 1. путем последовательного указания имени столба и номера строки, на пересечении которых располагается ячейка
	- 2. адресом машинного слова оперативной памяти, отведенного под ячейку
	- 3. именем, произвольно задаваемым пользователем
	- 4. специальным кодовым словом
- 17.Вычислительные формулы в ячейках электронной таблицы записываются:
	- 1. по правилам, принятым исключительно для баз данных
	- 2. по правилам, принятым исключительно для электронных таблиц
	- 3. специальным образом с использованием встроенных функций и по правилам, принятым для записи выражений в языках программирования
	- 4. в обычной математической записи
- 18.Диаграммы используются:
	- 1. для упрощения представления данных
	- 2. упрощения расчетов
	- 3. наглядного представления данных
	- 4. оформления таблиц и отчетов
- 19.Выберите верную запись формулы для электронной таблицы:
	- 1. A5B5+23
	- 2.  $= A2^* A3 A4$
- 3.  $C3=C1+2*C2$
- 4.  $C3+4*D4$

20. Какая из ссылок является абсолютной?

- 1. \$A\$5
- 2. C<sub>22</sub>
- 3. R1C2
- 4. \$A5

21. При перемещении или копировании в электронной таблице абсолютные ссылки:

- 1. преобразуются вне зависимости от нового положения формулы
- 2. преобразуются в зависимости от длины формулы
- 3. преобразуются в зависимости от правил указанных в формуле
- 4. не изменяются
- 22. При перемещении или копировании в электронной таблице относительные ссылки:
	- 1. преобразуются в зависимости от нового положения формулы
	- 2. преобразуются вне зависимости от нового положения формулы
	- 3. не изменяются
	- 4. преобразуются в зависимости от длины формулы
- 23. Диапазон это:
	- 1. все ячейки одной строки
	- 2. совокупность клеток, образующих в таблице область прямоугольной формы
	- 3. все ячейки одного столба
	- 4. множество допустимых значений
- 24. Любая диаграмма в программе VS EXCEL строится на основе
	- 1. данных таблицы
	- 2. графического файла
	- 3. текстового файла

25. Какая формула будет получена при копировании в ячейку СЗ, формулы из ячейки С2: В Microsoft Excel - Книга1

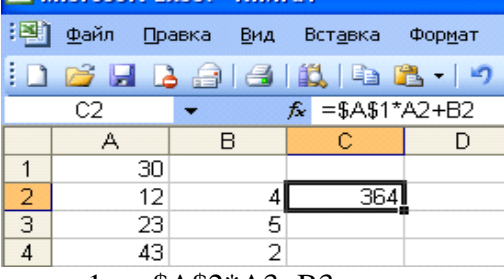

- 1.  $= $A$2*A3+B3$ 2.  $= $A$1*$A$2+$B$2$
- 3.  $= $B$2*A3+B4$
- 4. \$A\$1\*A3+B3
- 5.  $=A1*A2+B2$

26. Чему будет равно значение ячейки В1, если в нее ввести формулу

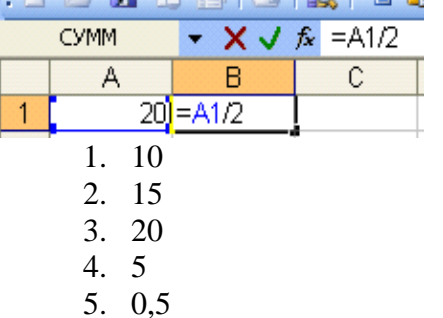

27. Чему будет равно значение ячейки А8, если в нее ввести формулу

 $=CYMM(A1:A7)/2$ :

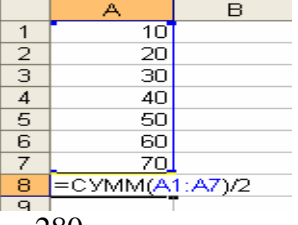

- 1. 280  $2.140$
- $3, 40$
- 4. 35

28. Минимальным объектом таблицы являются:

- 1. диапазон ячеек
- 2. ячейка
- 3. столбен
- 4. строка

29. Запись формулы в электронной таблице не может включать в себя:

- 1. знаки арифметической операции
- 2. числовые выражения
- 3. имена ячеек
- 4. текст
- 30.В блоке A1:D4 содержится ячеек:
	- 1. 12
	- $2.16$
	- $3.24$
	- $4.18$
- 31.База ланных это:
	- 1. совокупность программ для хранения и обработки больших массивов информации
	- 2. интерфейс, поддерживающий наполнение и манипулирование данными
	- 3. определенная совокупность информации
	- 4. СОВОКУПНОСТЬ ДАННЫХ, ОРГАНИЗОВАННЫХ ПО ОПРЕДЕЛЕННЫМ ПРАВИЛАМ
- 32. Наиболее распространенными в практике являются:
	- 1. сетевые базы данных
	- 2. распределенные базы данных
	- 3. иерархические базы данных
	- 4. реляционные базы данных

33. Наиболее точным аналогом реляционной базы данных может служить:

- 1. вектор
- 2. неупорядоченное множество данных
- 3. генеалогическое дерево
- 4. двумерная таблица
- 34. Таблицы в базах данных предназначены:
	- 1. для отбора и обработки данных базы
	- 2. для хранения данных базы
	- 3. для автоматического выполнения группы команд
	- 4. для выполнения сложных программных действий
	- 5. для ввода данных базы и их просмотра
- 35. Основное назначение электронных таблиц-
	- 1. редактировать и форматировать текстовые документы;
	- 2. хранить большие объемы информации;
	- 3. выполнять расчет по формулам;
	- 4. нет правильного ответа.
- 36. Что позволяет выполнять электронная таблица?
- 1. решать задачи на прогнозирование и моделирование ситуаций;
- 2. представлять данные в виде диаграмм, графиков;
- 3. при изменении данных автоматически пересчитывать результат;
- 4. выполнять чертежные работы;
- 37. Основным элементом электронных таблиц является:
	- 1. Цифры
		- 2. Ячейки
		- 3. Данные
- 38. Какая программа не является электронной таблицей?
	- 1. Excel ;
	- 2. Quattropro;
	- 3. Superkalk;
	- 4. Word;
- 39. Как называется документ в программе Excel?
	- 1. рабочая таблица ;
	- 2. книга;
	- 3. страница;
	- 4. лист;
- 40. Рабочая книга состоит из…
	- 1. нескольких рабочих страниц;
	- 2. нескольких рабочих листов;
	- 3. нескольких ячеек;
	- 4. одного рабочего листа;
- 41. Наименьшей структурной единицей внутри таблицы является..
	- 1. строка ;
	- 2. ячейка;
	- 3. столбец;
	- 4. диапазон;
- 42. Ячейка не может содержать данные в виде…
	- 1. текста;
	- 2. формулы;
	- 3. числа;
	- 4. картинки;

43. Значения ячеек, которые введены пользователем, а не получаются в результате расчётов называются…

- 1. текущими;
- 2. производными;
- 3. исходными;
- 4. расчетными;
- 44. Укажите правильный адрес ячейки.
	- 1. Ф7;
	- 2. Р6;
	- 3. 7В;
	- 4. нет правильного ответа;
- 45.Формула начинается со знака…
	- 1. " ;
	- 2. No;
	- $3. =:$
	- 4. нет правильного ответа;
- 46. Какая ячейка называется активной?
- 1. любая;
- 2. та, где находится курсор;
- 3. заполненная;
- 4. нет правильного ответа;
- 47. Какой знак отделяет целую часть числа от дробной
	- $1.1$
	- $2. :$
	- $3.$ .
	- 4. нет правильного ответа;
- 48. Какого типа сортировки не существует в Excel?
	- 1. по убыванию;
	- 2. по размеру;
	- 3. по возрастанию;
	- 4. все виды существуют;
- 49. Как можно задать округление числа в ячейке?
	- 1. используя формат ячейки;
	- 2. используя функцию ОКРУГЛ();
	- 3. оба предыдущее ответа правильные;
	- 4. нет правильного ответа;
- 50. В качестве диапазона не может выступать...
	- 1. фрагмент строки или столбца;
	- 2. прямоугольная область;
	- 3. группа ячеек: A1, B2, C3;
	- 4. формула;
- 51. Что не является типовой диаграммой в таблице?
	- 1. круговая;
	- 2. сетка;
	- 3. гистограмма;
	- 4. график;
- 52. К какой категории относится функция ЕСЛИ?
	- 1. математической;
	- 2. статистической;
	- 3. логической;
	- 4. календарной.
- 53. Какие основные типы данных в Excel?
	- 1. числа, формулы;
	- 2. текст, числа, формулы;
	- 3. цифры, даты, числа;
	- 4. последовательность действий;
- 54. как записывается логическая команда в Excel?
	- 1. если (условие, действие1, действие 2);
	- 2. (если условие, действие1, действие 2);
	- 3. = если (условие, действие1, действие 2);
	- 4. если условие, действие1, действие 2.
- 55. Как понимать сообщение # знач! при вычислении формулы?
	- 1. формула использует несуществующее имя;
	- 2. формула ссылается на несуществующую ячейку;
	- 3. ошибка при вычислении функции;
	- 4. ошибка в числе.
- 56. Что означает появление ####### при выполнении расчетов?
- 1. ширина ячейки меньше длины полученного результата;
- 2. ошибка в формуле вычислений;
- 3. отсутствие результата;
- 4. нет правильного ответа.
- 57. В электронных таблицах нельзя удалить:
	- 1. Текстовые данные ячеек
	- 2. Имена ячеек
	- 3. Столбцы
- 58. В электронных таблицах имя ячейки образуется:
	- 1. Произвольным образом
	- 2. Путем соединения имен строки и столбца
	- 3. Путем соединения имен столбца и строки
- 59. Табличный процессор это:
	- 1. Группа прикладных программ, которые предназначены для проведения расчетов в табличной форме
	- 2. Команда приложения Excel, вызов которой приводит к выполнению расчетов по введенным в таблицу данным
	- 3. Специальная компьютерная программа, помогающая преобразовывать массивы данных из текстового вида в табличный
- 60. Рабочая книга табличного процессора состоит из:
	- 1. Таблиц
	- 2. Строк и столбцов
	- 3. Листов
- 61. Табличный процессор это программный продукт, предназначенный для:
	- 1. Создания и редактирования текстовой информации
	- 2. Управления табличными базами данных
	- 3. Работы с данными, представленными в виде электронных таблиц
- 62. Основными функциями табличного процессора являются:
	- 1. Структурирование данных в таблицы; выполнение вычислений по введенным в таблицы данным
	- 2. Все виды действий с электронными таблицами (создание, редактирование, выполнение вычислений); построение графиков и диаграмм на основе данных из таблиц; работа с книгами и т.д.
	- 3. Редактирование таблиц; вывод данных из таблиц на печать; правка графической информации
- 63. Какие типы диаграмм позволяют строить табличные процессоры?
	- 1. График, точечная, линейчатая, гистограмма, круговая
	- 2. Коническая, плоская, поверхностная, усеченная
	- 3. Гистограмма, график, локальное пересечение, аналитическая
- 64. Табличный процессор обрабатывает следующие типы данных:
	- 1. Матричный, Временной, Математический, Текстовый, Денежный
	- 2. Банковский, Целочисленный, Дробный, Текстовый, Графический
	- 3. Дата, Время, Текстовый, Финансовый, Процентный
- 65. Финансовые функции табличных процессоров используются для:
	- 1. Вычисления произведения аргументов; определения факториала числа
	- 2. Определения ключевого показателя эффективности; построения логических выражений
	- 3. Расчетов дохода по казначейскому векселю и фактической годовой процентной ставки
- 66. В виде чего нельзя отобразить данные в электронной таблице?
	- 1. Чисел и букв
	- 2. Оператора
- 3. Формул
- 67. Word. Как вставить страницу до текста?
	- 1. установить курсор в начало первой строки, выбрать вкладка Главная -> Разрыв страницы
	- 2. выделить весь текст, выбрать вкладка Вставка -> Разрыв страницы
	- 3. установить курсор в начало последней строки, выбрать вкладка Вставка -> Разрыв страницы
	- 4. установить курсор в начало первой строки, выбрать вкладка Вставка -> Разрыв страницы
- 68. Какой маркер надо использовать, чтобы повернуть объект?

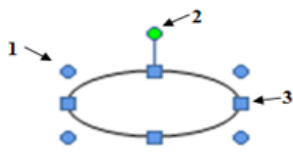

- 1. Нужный маркер не обозначен
- 2. Любой
- 3. 1
- 4. 3
- 5. 2
- 69. Какие виды операций можно выполнять в MS Word?
	- 1. редактирование
	- 2. ввод
	- 3. форматирование
	- 4. комментирование
	- 5. тиражирование

70. Для чего используется эта кнопка  $\Box$ ?

- 1. Для настройки цвета страницы
- 2. Для настройки обтекания текстом
- 3. Для настройки обтекания графическим объектом
- 4. Для создания объекта Надпись

Результаты освоения учебной дисциплины *ЕН. 04 Информационные технологии в профессиональной деятельности*

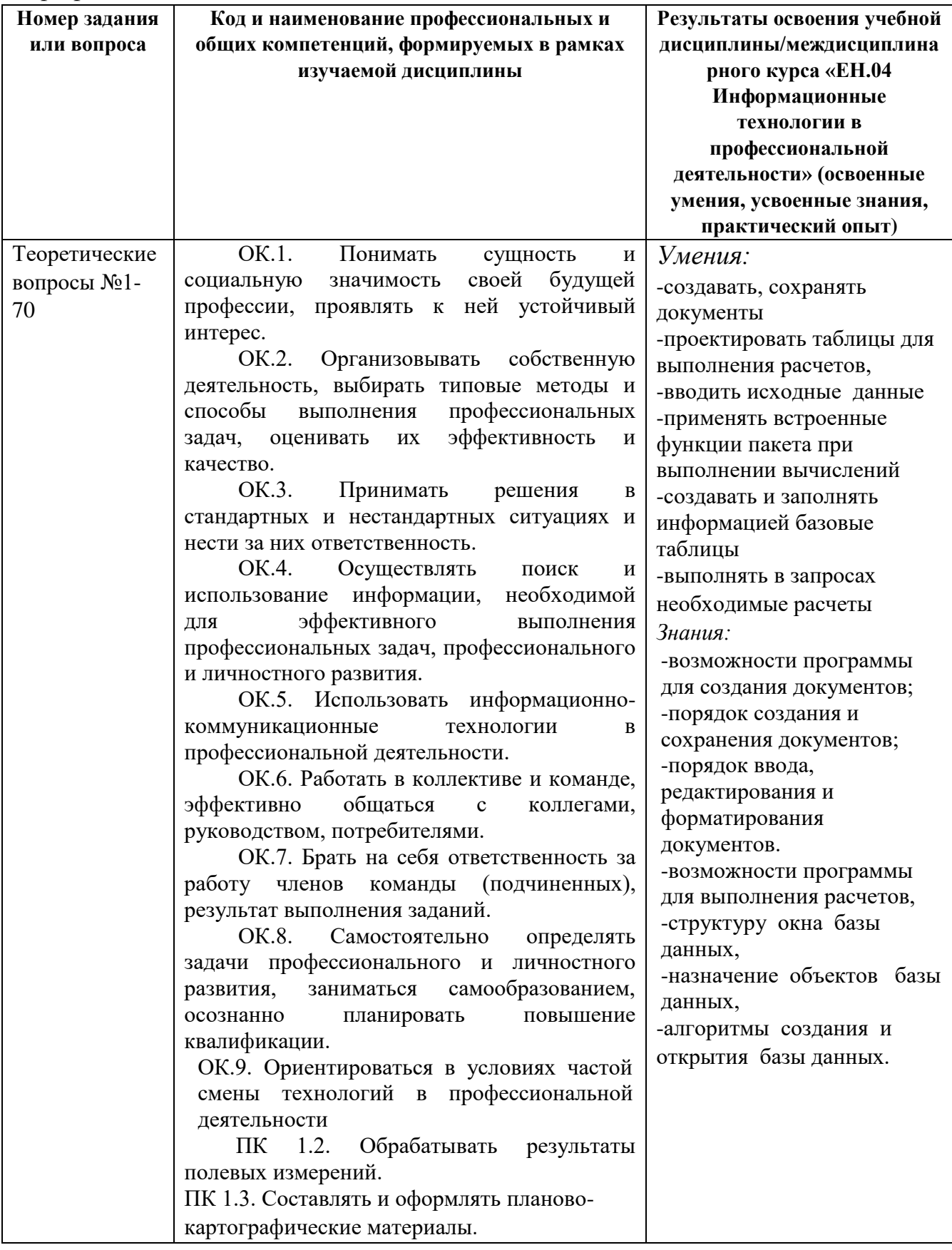

Критерии оценок знаний студентов при тестировании:

- оценка «Отлично» ставится при выполнении правильно 90–100% заданий;
- оценка «Хорошо» при выполнении 70–89% заданий,
- оценка «Удовлетворительно» при выполнении 55–69%,
- оценка «Неудовлетворительно» менее 55%.